Dell PowerVault MD Storage Arrays Management Pack Suite version 4.1 pour Microsoft System Center Operations Manager 2007 R2/SP1 et System Center Essentials 2007 SP1/2010

# Guide d'installation

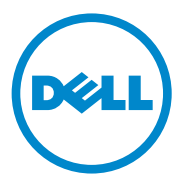

### **Remarques**

**EXAGEMARQUE** : une REMARQUE indique des informations importantes qui peuvent vous aider à mieux utiliser votre ordinateur.

2011 - 09

\_\_\_\_\_\_\_\_\_\_\_\_\_\_\_\_\_\_\_\_

**Les informations que contient ce document sont sujettes à modification sans préavis. © 2011 Dell Inc. Tous droits réservés.**

La reproduction de ce document, de quelque manière que ce soit, sans l'autorisation écrite de Dell Inc. est strictement interdite.

Marques mentionnées dans ce document : *Dell*, le logo *DELL*, *OpenManage* et *PowerVault* sont des marques de Dell Inc. ; *Microsoft*, *Windows, Windows Server* et *Windows Vista* sont des marques ou des marques déposées de Microsoft Corporation aux États-Unis d'Amérique et dans d'autres pays.

D'autres marques commerciales et noms de marque peuvent être utilisés dans ce document pour faire référence aux entités se réclamant de ces marques et de ces noms ou de leurs produits. Dell Inc. rejette tout intérêt exclusif dans les marques et les noms commerciaux autres que les siens. Dell ne saurait être tenu pour responsable de la disponibilité des sites Web externes ou de leur contenu.

# Table des matières

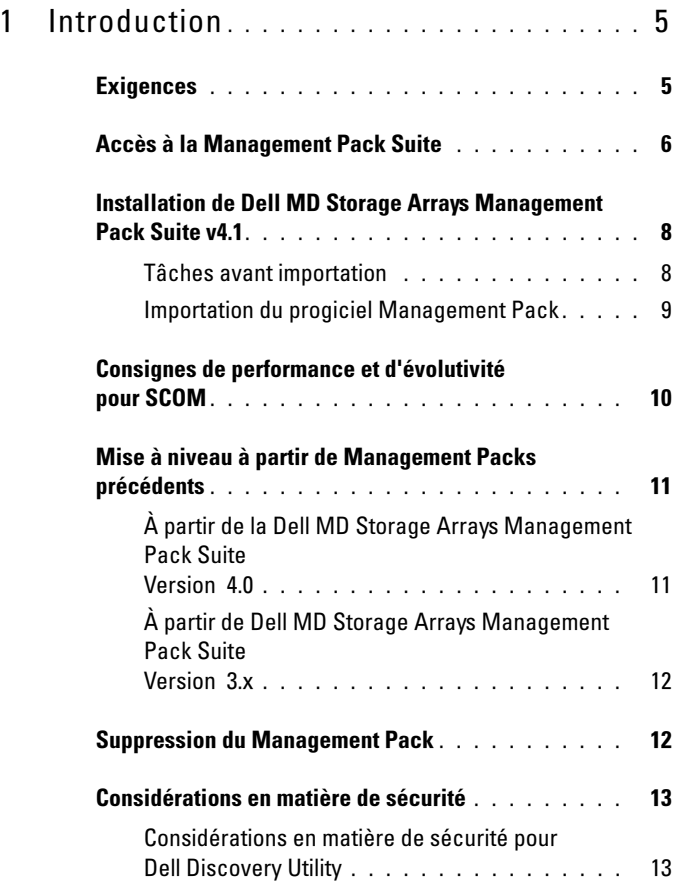

#### Table des matières

# <span id="page-4-0"></span>Introduction

Ce guide décrit l'installation de la suite Dell MD Storage Arrays Management Pack Suite version 4.1 pour Microsoft System Center Operations Manager (SCOM) 2007 SP1/R2, System Center Essentials (SCE) 2007 SP1/2010.

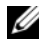

**EMARQUE** : toutes les références à SCOM dans le présent guide s'appliquent également à SCE, sauf si des informations explicites sur le produit et la version sont mentionnées.

# <span id="page-4-1"></span>**Exigences**

Le tableau suivant répertorie la configuration de la station de gestion requise pour installer la Dell MD Storage Arrays Management Pack Suite version 4.1.

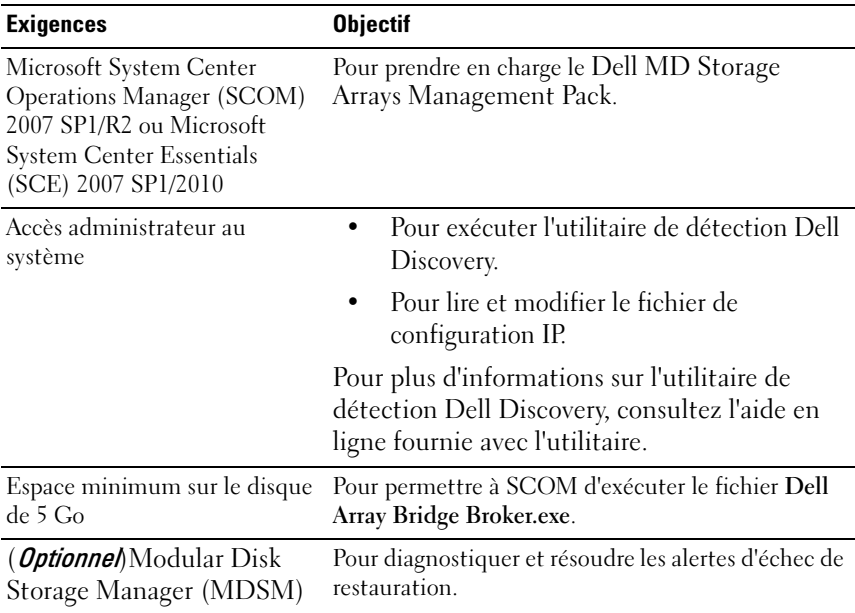

#### Tableau 1-1. Exigences de la station de gestion

Le [Tableau 1-2](#page-5-1) répertorie les conditions requises des systèmes gérés.

| <b>Exigences</b>        | <b>Objectif</b>                                         |
|-------------------------|---------------------------------------------------------|
| Client MDSM sur le      | Pour découvrir le périphérique de stockage Dell par     |
| système qui héberge les | intrabande.                                             |
| matrices de stockage    | Téléchargez le CD de ressources le plus récent à partir |
| PowerVault.             | du site support.us.dell.com.                            |

<span id="page-5-1"></span>Tableau 1-2. Exigences des systèmes gérés

# <span id="page-5-0"></span>Accès à la Management Pack Suite

La Dell MD Storage Arrays Management Pack Suite version 4.1 est comprise dans le fichier exécutable auto-extractible

Dell MD StorageArray Management Pack Suite v4.1 A00.exe qui contient les éléments suivant :

- Dell.Connections.HardwareLibrary.mp (Base Folder Utility 4.0)
- Dell.Storage.MDStorageArray.mp (MD Storage Array 4.1)
- Dell.Storage.MDStorageArray.DetailedMonitoringOn.mp (Annulations de surveillance détaillées)
- Dell\_MDStorageArray\_ABB.exe
- DellMPv41 MDStorageArray IG.pdf
- DellMPv41\_MDStorageArrayMP\_Readme.txt

Le fichier Dell MDStorageArray ABB.exe est un autre exécutable auto-extractible qui contient les éléments suivants :

- Dell MDStorageArray ABBConfig.cfg
- Dell MDStorageArray ip\_sample.cfg
- DellABB.exe
- DellDiscoveryUtility.chm
- DellDiscoveryUtility.exe
- DellDiscoveryUtility.exe.config
- MDAutoDiscovery.dll
- DellMPv41 DellDiscoveryUtility Readme.txt

Le fichier Dell\_MD\_StorageArray\_Management\_Pack\_Suite\_v4.1\_A00.exe est également disponible sur le site support.dell.com.

Le [Tableau 1-3](#page-6-0) ci-dessous décrit les progiciels et utilitaires de gestion, et leur interdépendance :

| Progiciel/utilitaire de<br>gestion                           | <b>Description</b>                                                                                                    | <b>Dépendance</b>                                                       |
|--------------------------------------------------------------|----------------------------------------------------------------------------------------------------|-------------------------------------------------------------------------|
| Dell Connections<br>Hardware Library MP                      | Utilitaire permettant de<br>définir le groupe matériel Dell<br>et le dossier Dell dans le<br>panneau de surveillance de la<br>console d'opérations.                                                                                                    | Aucune                                                                  |
| MD Storage Arrays MP                                         | Progiciel de gestion<br>permettant d'instrumenter les<br>matrices de stockage MD Dell<br>PowerVault prises en charge. Il<br>contrôle le composant de<br>matrice de stockage MD de<br>base et effectue l'inventaire de<br>tous les composants des<br>matrices MD. La surveillance<br>des états des composants est<br>désactivée dans ce progiciel de<br>gestion. | Dell Connections Hardware<br>Library MP 4.0                             |
| <b>MD</b> Storage Arrays<br>Detailed Monitoring<br>Overrides | Progiciel de gestion<br>permettant de surveiller<br>l'intégrité du système en<br>détail, en activant la<br>surveillance de tous les<br>composants définis dans le<br>progiciel MD Storage Arrays<br>MP.                                                                                                    | • Dell Connections<br>Hardware Library MP 4.0<br>• MD Storage Array 4.1 |

<span id="page-6-0"></span>Tableau 1-3. Fonctionnalités et dépendances des progiciels de gestion

## <span id="page-7-0"></span>Installation de Dell MD Storage Arrays Management Pack Suite v4.1

Avant d'installer les progiciels de gestion, importez les progiciels de gestion qui en dépendent. Pour les trouver, reportez-vous au [Tableau 1-3.](#page-6-0)

#### <span id="page-7-1"></span>Tâches avant importation

Avant d'importer MD Storage Array Management Pack dans SCOM :

- 1 Téléchargez les progiciels de gestion du site support.dell.com vers le répertoire de destination sur votre système local.
- 2 Extrayez les progiciels de gestion vers un emplacement de votre choix sur la station de gestion.

L'emplacement par défaut est le suivant : C:\Dell Management Packs\MD Storage Array Mgmt Suite\4.1.

- 3 Extrayez le fichier exécutable auto-extractible Dell\_MDStorageArray\_ABB.exe à l'emplacement par défaut C:\Dell\_MDStorageArray\_ABB\.
	- **ZA REMARQUE :** si vous ne placez pas les fichiers ABB sur C:\Dell\_MDStorageArray\_ABB, le progiciel Dell MD Storage Arrays MP ne fonctionnera pas. Il génère une alerte critique contenant le message : « DELL MD array - File not found on the specific location » (Matrice MD Dell - Fichier introuvable à l'emplacement spécifié).

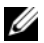

**EXAGEMARQUE** : placez les fichiers ABB sur tous les serveurs de gestion du groupe de gestion qui contrôle les périphériques de matrices de stockage MD Dell.

- 4 Effectuez une des actions suivantes sur le serveur de gestion à partir duquel vous voulez gérer les périphériques de matrices de stockage MD PowerVault :
	- Lancez l'utilitaire Dell Discovery à partir de la console de gestion (DellDiscoveryUtility.exe) pour découvrir les matrices de stockage PowerVault MD dans le réseau et mettez à jour le fichier de listage IP (Dell\_MDStorageArray\_ip.cfg) contenant les adresses IP des matrices de stockage. Suivez les étapes de saisie mentionnées dans l'Assistant et complétez la procédure de découverte pour générer le fichier de listage IP.
	- Mettez à jour manuellement le fichier Dell MDStoragearray ip.cfg en y incluant les adresses IP des matrices de stockage du réseau. Assurez-vous de mettre à jour les adresses IP (format IPv4 ou format IPv6) au format séparé des points-virgules, sur une seule ligne. Par exemple : 10.94.1.1 ;10.94.1.2 ;10.94.1.3 ;10.94.1.4 ;10.94.1.5 ou

2001:db8:85a3::8a2e:370:7334;2001:db8:85a3::8a2e:370:7335

5 Importez les progiciels de gestion. Pour plus d'informations, voir [Importation du progiciel Management Pack.](#page-8-0)

#### <span id="page-8-0"></span>Importation du progiciel Management Pack

Pour importer les progiciels de gestion des matrices de stockage MD, utilisez l'Assistant SCOM Import Management Dell EqualLogic PS Series :

- 1 Cliquez sur Démarrer→ Programmes→ System Center Operations Manager 2007, puis sélectionnez Operations Console (Console des opérations).
- 2 Dans la console des opérations, cliquez sur Administration dans le volet de navigation.
- 3 Développez l'arborescence Administration, cliquez-droite sur Management Packs (Progiciels de gestion), puis sélectionnez Import Management Packs (Importer les progiciels de gestion).
- 4 Cliquez sur Ajouter. Sélectionnez Add from disk (Ajouter depuis le disque).

5 Entrez l'emplacement du progiciel de gestion ou naviguez vers celui-ci. Sélectionnez le pack de gestion que vous souhaitez importer, puis cliquez sur Ouvrir.

Le pack de gestion sélectionné apparaît dans dans la liste Importer de l'écran Import Management Packs (Importer des progiciels de gestion).

6 Cliquez sur Installer pour terminer la tâche.

**EXTIBER AREMARQUE** : si les progiciels/utilitaires MD Storage Arrays MP et MD Storage Arrays Detailed Monitoring Overrides MP sont importés simultanément au cours d'une même session, l'état de la surveillance de l'intégrité des composants individuels de la matrice de stockage MD s'affiche. Si seul MD Storage Arrays MP est importé, la surveillance au niveau de chaque composant est désactivée et elle apparaît comme non effectuée.

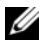

**EMARQUE** : la procédure est susceptible d'être légèrement différente dans SCE 2007 SP1, SCE 2010 et SCOM 2007 SP1.

## <span id="page-9-0"></span>Consignes de performance et d'évolutivité pour SCOM

Pour des performances optimales, déployez Dell MD Storage Array Management Pack Suite version 4.0 sur une station de gestion dédiée.

**EMARQUE :** MD Storage Arrays MP exécute périodiquement des scripts de surveillance sur le serveur de gestion pour déterminer l'intégrité de la matrice MD et de ses composants. Lorsque vous surveillez de nombreuses matrices de stockage MD, le nombre de scripts de surveillance augmente et de ce fait l'utilisation de l'unité centrale augmente également sur le serveur de gestion qui gère ces matrices. Si vous supprimez MD Storage Arrays Detailes Monitoring Overrides MP (Progiciel de gestion des annulations de surveillance détaillée des matrices de stockage MD), l'utilisation de l'unité centrale diminue. La distribution des matrices de stockage MD sur tous les serveurs de gestion du groupe réduit également l'utilisation de l'unité centrale sur le serveur de gestion.

Pour en savoir plus sur les recommandations de Microsoft en matière d'évolutivité, consultez le site Web de Microsoft à l'adresse http://technet.microsoft.com/hi-in/library/bb735402(en-us).aspx

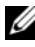

**EXAGUE**: assurez-vous que l'option Autogrow (Augmentation automatique) est activée dans Operations Manager Database (Base de données de gestion des opérations).

## <span id="page-10-0"></span>Mise à niveau à partir de Management Packs précédents

Si une version antérieure de Dell MD Storage Arrays Management Pack Suite est installée sur votre ordinateur, votre mise à niveau vers la version actuelle peut se faire directement.

#### <span id="page-10-1"></span>À partir de la Dell MD Storage Arrays Management Pack Suite Version 4.0

Vous pouvez mettre à niveau la Dell MD Storage Arrays Management Pack Suite de la version 4.0 à la version 4.1. Pour effectuer une mise à niveau vers la version actuelle :

- 1 Suivez les étapes indiquées dans [Installation de Dell MD Storage Arrays](#page-7-0)  [Management Pack Suite v4.1](#page-7-0).
- 2 Importez les deux progiciels de gestion : Dell MD Storage Arrays MP et MD Storage Arrays Detailed Monitoring Overrides MP au cours de la même session.

Si seul MD Storage Arrays MP est importé, la surveillance au niveau des composants est désactivée. Assurez-vous que le fichier ABB lui aussi est mis à niveau vers la version actuelle.

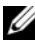

**EXAGUE** : lors de la mise à niveau de la version 4.0 vers la version 4.1, les composants qui étaient en état critique ou d'avertissement avant la mise à niveau affichent un état normal après la mise à niveau au cours du premier cycle de surveillance. Les périphériques n'affichent l'état d'intégrité correct que lors du cycle de surveillance suivant.

- Après la mise à niveau du progiciel de gestion vers la version 4.1, il se peut que certains des composants en vue Diagramme/Schéma affichent encore des icônes par défaut. Vous devrez donc redémarrer la Console des opérations à l'aide de l'option /clearcache pour afficher les nouvelles icônes.
- Les annulations d'intervalles de découverte spécifiées dans la version 4.0 ne se répercutent pas complètement sur la version 4.1. Vous devez contourner l'intervalle de découverte de la matrice MD pour obtenir le même effet que dans la version 4.0.
- Lors de la mise à niveau de MD Storage Arrays MP de la version 4.0 à la version 4.1, les paramètres d'annulation de la surveillance de l'unité spécifiés dans la version 4.0 ne se répercutent pas sur la version 4.1 et ils ne fonctionneront pas.

• Lors de la mise à niveau à la version 4.1, il se peut que les matrices de stockage MD disparaissent du Diagramme/Schéma de matrices de stockage MD et de la vue État pendant quelques minutes. À la fin de la découverte, les matrices de stockage MD réapparaissent dans le Diagramme/Schéma de matrices de stockage MD et les vues État.

#### <span id="page-11-0"></span>À partir de Dell MD Storage Arrays Management Pack Suite Version 3.x

Il est impossible de mettre à niveau Dell MD Storage Arrays Management Pack Suite de la version 3.x à la version 4.1. Veillez à supprimer Dell Storage Arrays Management Pack 3.x (Dell.Connections.StorageArray.mp) avant d'importer Dell MD Storage Arrays Management Pack Suite version 4.0.

# <span id="page-11-1"></span>Suppression du Management Pack

Supprimez les progiciels de gestion (Management packs) dans l'ordre suivant :

- 1 MD Storage Arrays Detailed Monitoring Overrides MP, si présent
- 2 MD Storage Arrays MP
- 3 Dell Connections Hardware MP

Pour supprimer les progiciels de gestion :

- 1 Sélectionnez Administration→ Management Packs dans la console des opérations SCOM.
- 2 Sélectionnez MD Storage Array Management Pack dans le volet Management Packs.
- 3 Cliquez-droite sur le progiciel de gestion sélectionné, puis cliquez sur Supprimer.

Après avoir supprimé les progiciels de gestion, il est recommandé de relancer la console SCOM.

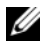

**REMARQUE** : la suppression de tout progiciel de gestion peut affecter l'étendue de certains rôles utilisateur.

# <span id="page-12-0"></span>Considérations en matière de sécurité

Les privilèges d'accès à la console des opérations sont gérés en interne par SCOM. Cette gestion peut être configurée à l'aide de l'option Rôles utilisateur sous Administration→ Sécurité de la console SCOM. Le profil de votre rôle détermine les actions que vous pouvez effectuer. Pour plus d'informations sur les considérations en matière de sécurité, consultez l'aide en ligne de R2 ou Microsoft Systems Centre Essentials SP1/2010.

#### <span id="page-12-1"></span>Considérations en matière de sécurité pour Dell Discovery Utility

Lorsque vous exécutez Dell Discovery Utility pour la première fois sur un système en vue de la détection des matrices de stockage MD, un délai de 40 à 45 secondes peut s'écouler avant le lancement de l'utilitaire si le système n'a pas accès à Internet.

Ce problème se produit car un ensemble géré .NET Framework 2.0 ayant une signature Authenticode exige plus de temps que d'habitude pour se charger. La signature est toujours vérifiée lors du chargement de l'ensemble géré .NET Framework 2.0 ayant une signature Authenticode.

Pour éviter le délai lié au lancement de l'utilitaire sur un système sans accès Internet :

- 1 Ouvrez le fichier DellDiscoveryUtility.exe.config à partir de l'emplacement où vous avez extrait le contenu Dell\_MDStorageArray\_ABB.exe.
- 2 Définissez la valeur de <generatePublisherEvidence enabled= " True "/> sur " False " (Faux).